# **Boletim Técnico**

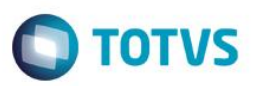

## **WebCam – Cadastro de Visitantes**

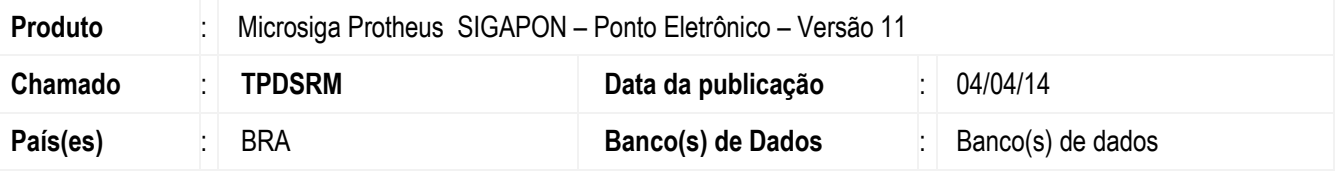

Ajuste feito na rotina de **Cadastro de Visitantes** (**PONA330**) para que seja possível o uso de WebCams para adicionar a foto do visitante.

Para viabilizar essa melhoria é necessário aplicar o pacote de atualizações (*Patch*) deste chamado.

### **Procedimento para Implementação**

O sistema é atualizado logo após a aplicação do pacote de atualizações (*Patch*) deste chamado.

É necessário copiar as DLLs (escapi.dll e imageload2.dll) disponível no pacote no diretório do SmartClient.

### **Procedimento para Utilização**

- 1. No **Ponto Eletrônico** (**SIGAPON**) acesse **Atualizações / Cadastros Visit.** (**PONA330**).
- 2. Posicione o cursor no visitante já existente e clique em **Alterar** ou cadastre um novo visitante através da opção **Incluir**.
- 3. Em **Ações Relacionadas** clique em **Foto**.
- 4. Na Lista selecione a **WebCam** que será utilizada.
- 5. Clique em **Abrir** e será aberta uma nova janela.
- 6. Tecle em **F2** para capturar a imagem e feche a janela.
- 7. Clique em **Salvar** para incluir a imagem do visitante.
- 8. Efetue os demais cadastros de campos do visitante e confirme.

#### **Informações Técnicas**

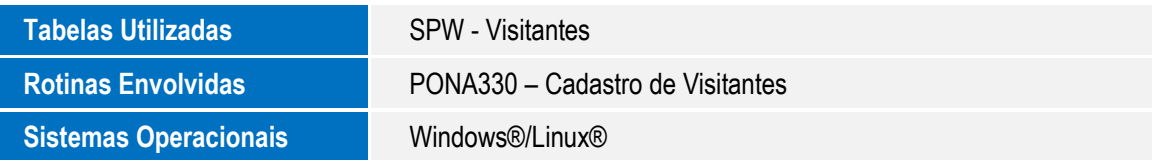

 $\overline{)}$